Attention « comic life » s'utilise sur Macintosh.

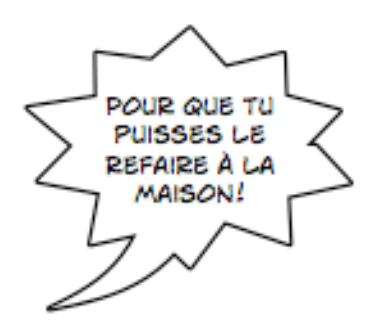

- **1. Vérifie que tu as bien le logiciel « comic life » sur ton ordinateur :**
	- Double-clique sur le disque dur  $\Box$  Macintosh HD qui se trouve sur ton bureau.
	- Double-clique dans  $\log$  **A** Applications
	-

• Sélectionne *come* en double-cliquant dessus.

- **2. Tu dois tout d'abord enregistrer ton travail de la manière suivante :**
	- « Enregistrer sous… » / Bureau / inscrire : album nuit de la lecture. Tu pourras retrouver ce dossier sur ton bureau.
- **3. Si tu souhaites faire une bande dessinée, tu peux également choisir les cadres qui te conviennent parmi le choix en haut, à droite.**
- **4. Pour trouver les photos que tu souhaites utiliser, tu devras les choisir parmi les diverses photos affichées en bas, à droite.**
- **5. Une fois la photo choisie, tu cliques dessus en laissant le doigt appuyé et tu la glisses pour la placer dans le cadre de ton choix. Une fois qu'elle te semble bien placée, tu peux lâcher ton doigt.**
- **6. Il te faut ensuite choisir la forme de la bulle qui correspond le mieux au message que tu veux faire passer. Puis tu cliques dessus pour la sélectionner, tu la glisses jusqu'au bon endroit et tu lâches ton doigt.**
- **7. En cliquant deux fois de suite sur le milieu de la bulle, tu pourras écrire ton texte.**
- **8. Tu peux, finalement, faire toutes les modifications que tu souhaites en t'aidant du schéma de la feuille suivante.**
- **9. N'oublie pas d'enregistrer ton travail…**